## **ERN-RITA CPMS Quick Guide Panel lead (PL)**

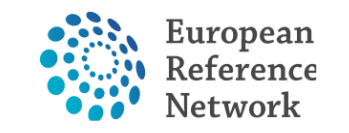

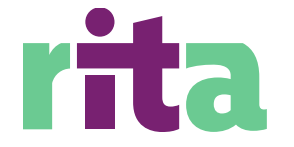

The European Reference Network that aims at improving the care of patients with Rare Immunological Disorders

Until the 1st expert is invited, only EP, PL, and PM can see the panel.

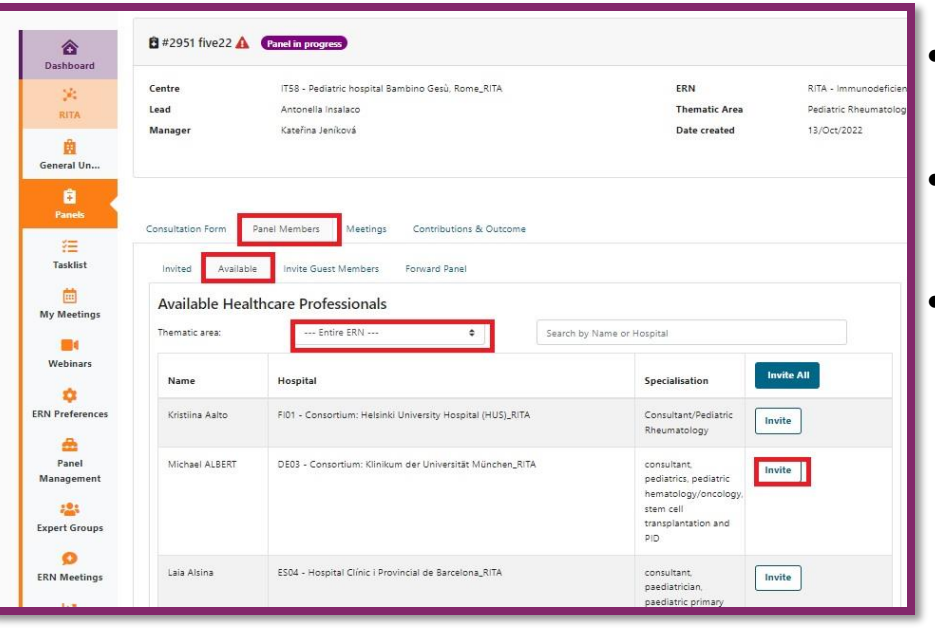

- PL selects suitable experts from the list of RITA´s experts that can be found in the "**Available**" sheet in the "**Panel Members**" module. • The "**Invited**" sheet shows the status of individual invitations (invited/accepted/refused).
	- Please accept the invite on behalf of someone only if agreed with the expert.

If an expert from another ERN is needed, contact your panel manager (PM). Only the PM can do this action.

If you want to invite a certain expert that doesn´t have a CPMS account yet or is not a member of any ERN, contact your PM. PM will help with CPMS registration or creating guest accounts (EU experts only).

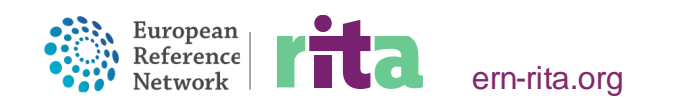

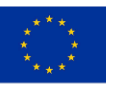

#### **2) CONTRIBUTIONS COLLECTION**

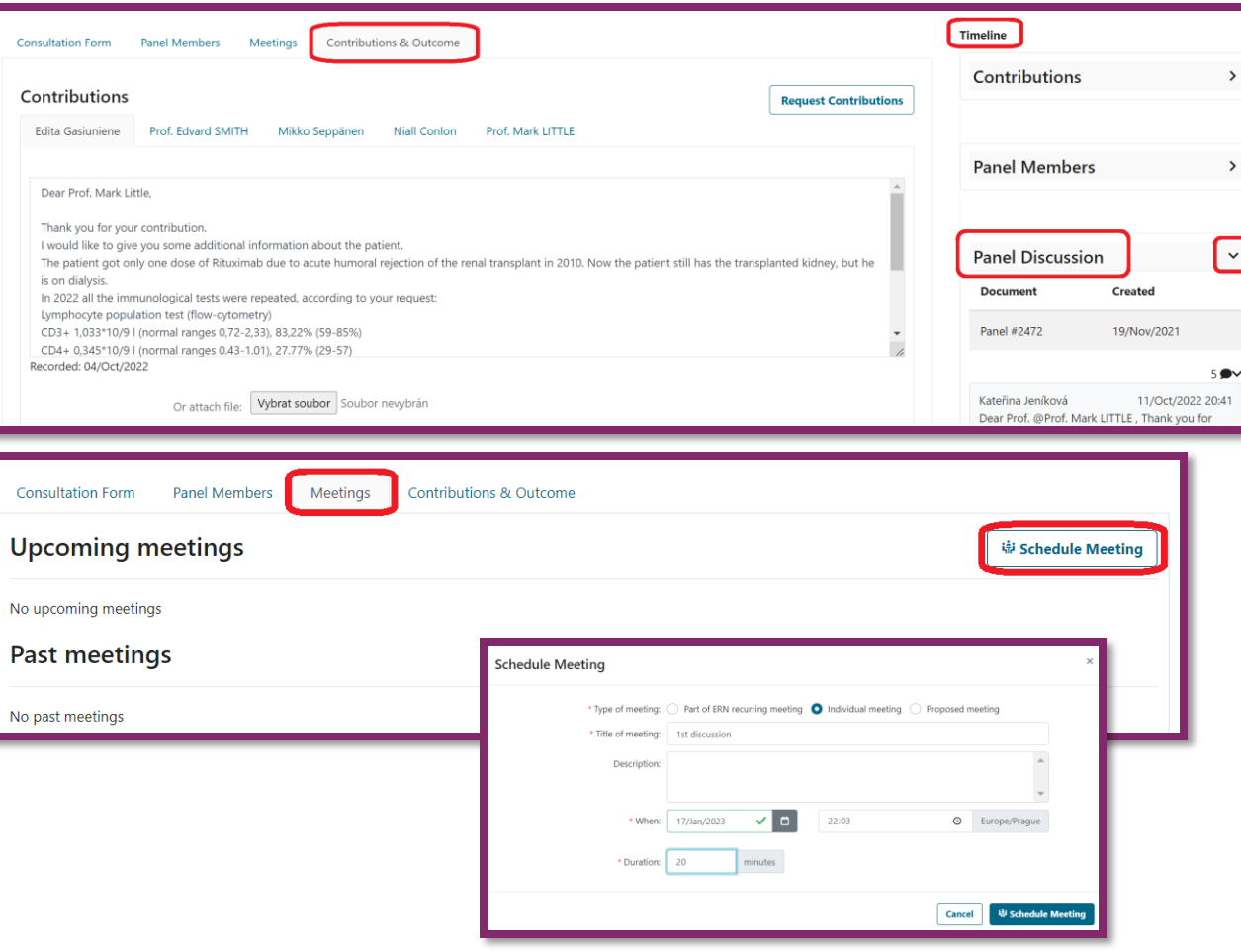

After accepting the invitation, panelists are supposed to study the case and give their contributions in the **"Contributions & Outcome"**  module. PM is assisting and urging them.

In the "**Panel Discussion**" section, requests for additional info can appear and EP is supposed to answer them.

PL can help and moderate the discussion in written form or can organize **Video Meeting** (VM) within the CPMS platform, where the case is presented and discussed. This step accelerates the data exchange and the whole process. Contact PM for help with setting up the VC.

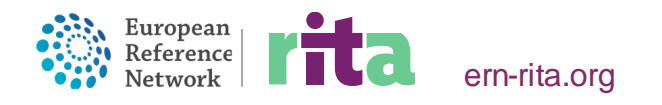

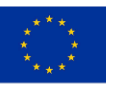

#### **3) WRITING THE OUTCOME**

Outcome can be recorded when at least 2 contributions are recorded and their content is sufficient for the case´s progress. Consult it with EP. If VM took place and there is no contribution recorded in the "**Contributions & Outcome"** module, contact PM.

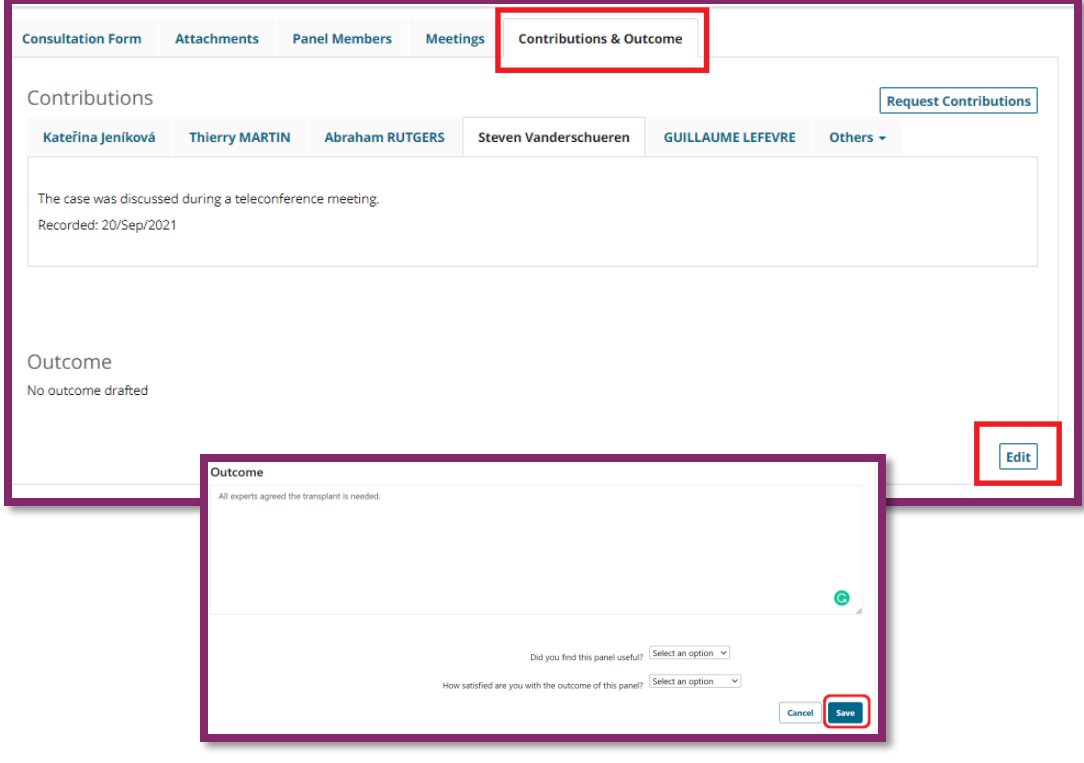

This text will be the main **content of the official outcome document** that is stored by the patient´s HCP and possibly hand over to the patient. You can describe what was agreed with panelists in your own words in a few sentences or you can also attach (copy) the exact contributions.

**Save** the outcome draft and let PM know you drafted it. PM will ask all panelists for comments or approval of the outcome (prevention of misinterpretation). In 1 week, you will be asked to consider **editing** the outcome draft based on the possible comments or **close** the panel.

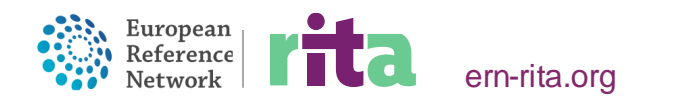

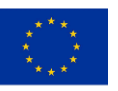

#### **4) CLOSING THE PANEL**

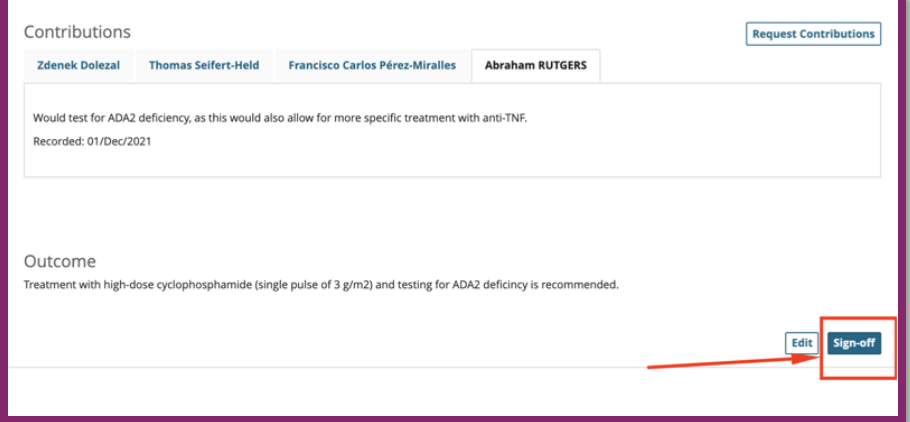

Go to the "**Contributions & Outcome"** module and click on the "**Sign-off**" button in the Outcome window.

On the top of the panel, the "**Close**" button will appear. Click on it and fill in the requested data (time spent with the panel, satisfaction, etc.) Your job is done.

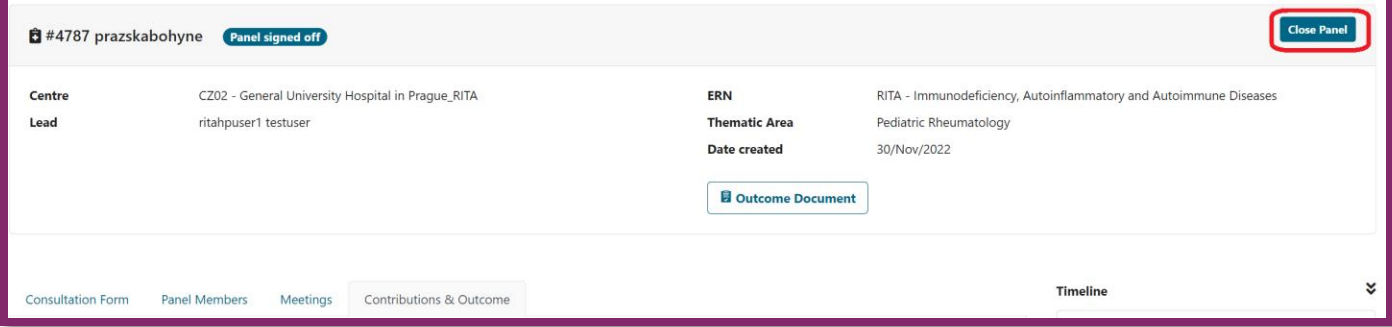

Please, never click on the "Archive" button.

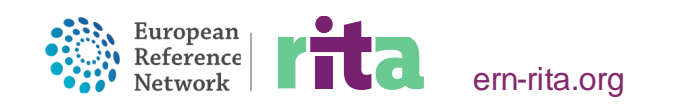

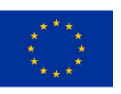

ern-rita.org

In case of any questions or struggles, please contact the RITA Helpdesk team based in Prague:

- [Vojtech.simka@vfn.cz](mailto:Vojtech.simka@vfn.cz)
- [Zdenek.dolezal@vfn.cz](mailto:Zdenek.dolezal@vfn.cz)

### **Thank you for joining our CPMS platform!**

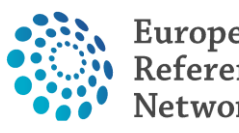

Primary Immunodeficiencies / Autoinflammatory Disorders Autoimmune Diseases / Paediatric Rheumatic Diseases

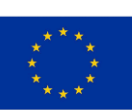

# rita

UMC Utrecht (WKZ) ERN-RITA HuispostnummerKC.03.064.1 Postbus 85090 3508 AB Utrecht THE NETHERLANDS contact-rita@ern-net.eu T: +31 88 75 533 09 www.ern-rita.org

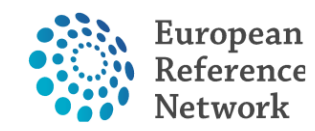

Co-funded by the European Union

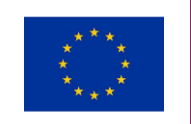